## **TUTORIAL SIP PARA CONCESSÃO DE ACESSO AO SEI**

Olá! O SIP serve para que a chefia imediata conceda acesso ao SEI para os novos servidores de suas unidades/subunidades.

Assim, basta seguir os seguintes procedimentos:

- 1) Acessar o SIP com seu login e senha do SEI: **<https://sei.ifpr.edu.br/sip/>**
- 2) Clicar em PERMISSÕES -> NOVA.
- 3) Assim, basta preencher alguns itens como:

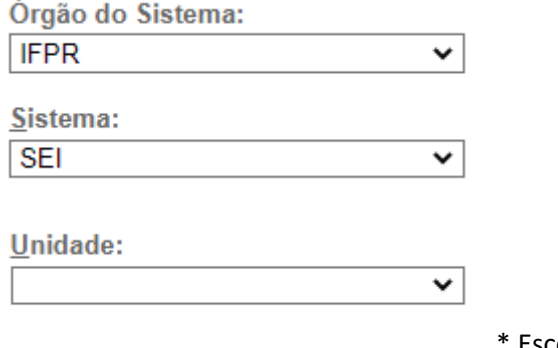

Escolher a unidade que deseja conceder o

 $\checkmark$ 

acesso. Ex: CC/Pinhais.

Na sequência, escolher o usuário. Ex:

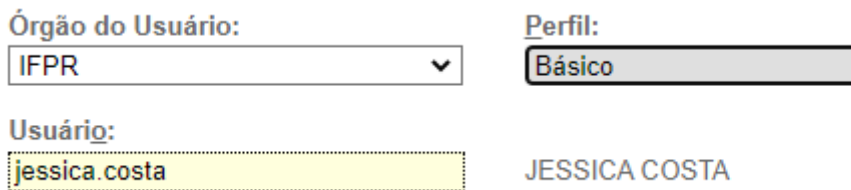

\* O perfil Básico é o que deve ser concedido, pois permite que o servidor assine documentos dentro do SEI.

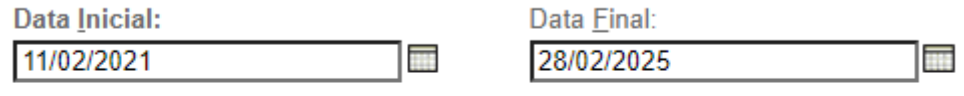

Estender permissão às subunidades

\*Preencher com a data inicial e com a data final (de preferência um prazo bem longo). Não precisa clicar em Estender permissão às subunidades.

4) Para finalizar, basta clicar em SALVAR (canto superior direito).

Atenciosamente, Jéssica Costa GT Pessoas Pinhais